# Roco

## **61197**

**Entkupplungsdecoder De-coupling decoder Décodeur numérique pour rail de dételage**

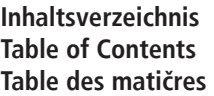

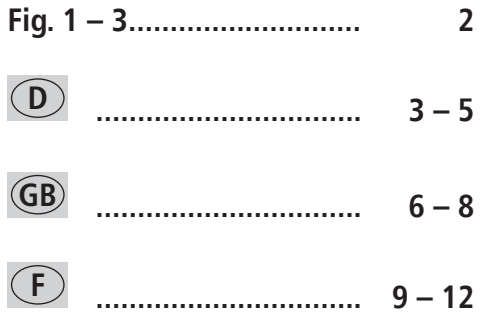

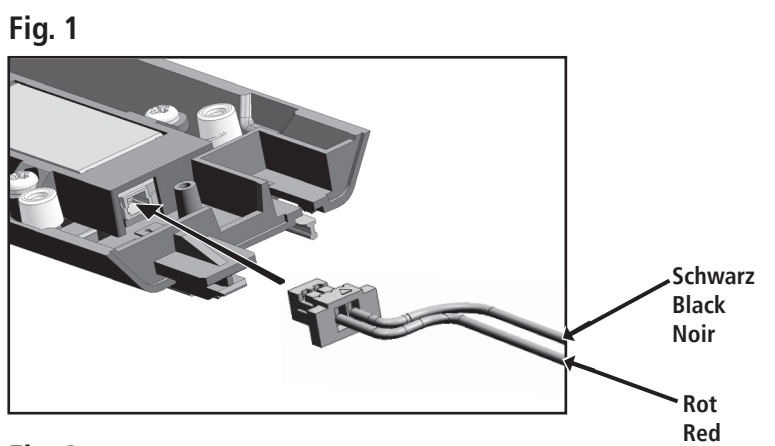

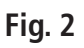

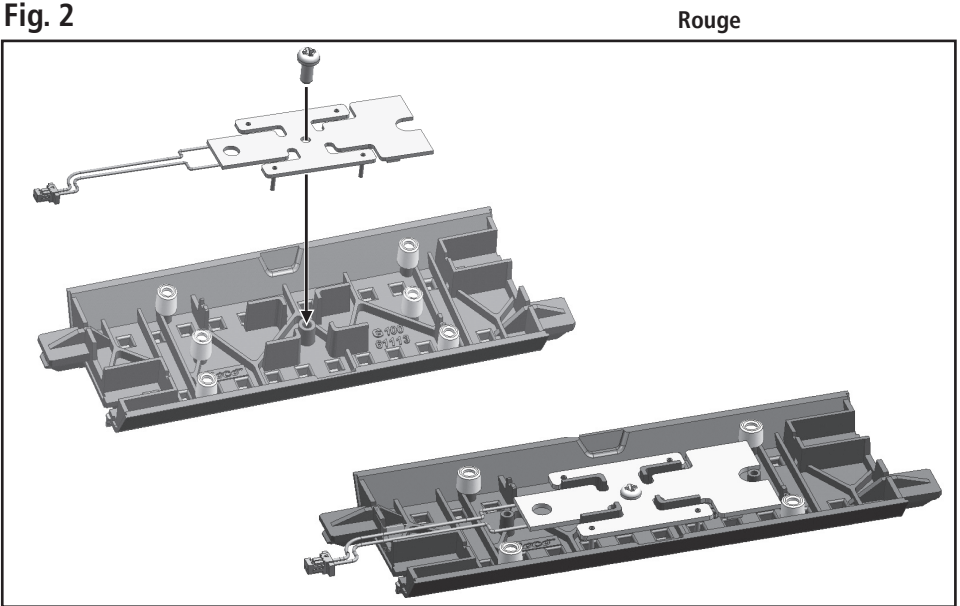

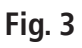

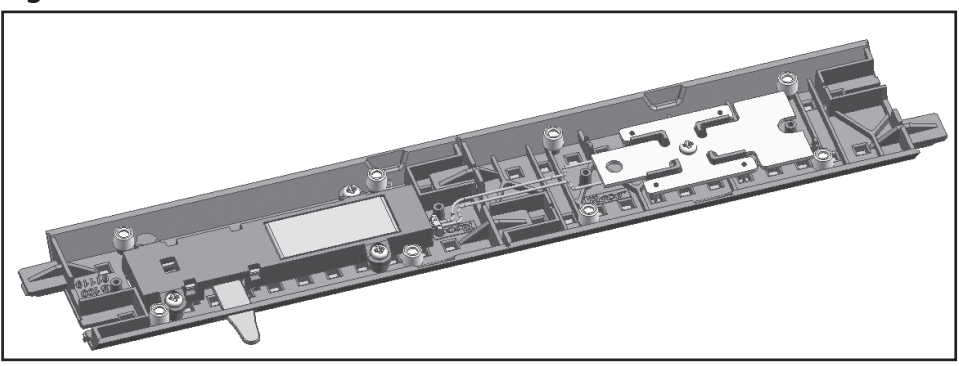

# **Entkupplungsdecoder D**

Der Entkupplungsdecoder 61197 ist zum Schalten des **61118 Elektroentkupplungsgleises** des GeoLine Gleissystems.

 $\boldsymbol{R}$ or $\boldsymbol{\epsilon}$ 

- **EXECUTE:** Verwendbar nur im Digitalbetrieb
- Über Weichenadressen 1-1024 ansprechbar
- **IM Digitalbetrieb ansteuerbar mit dem ROCO System**
- Über CV-Werte einstellbar
- Geschützt gegen Kurzschluss und Überhitzung
- **EXEC** Sehr kompakte Bauform
- In der Bettung des **Nachbargleises** selbstkontaktierend montierbar (nicht in Weichen!)

#### **Montage und Anschluss**

Lesen Sie sich die Beschreibung der Montage durch, **bevor** Sie mit der eigentlichen Montage beginnen!

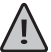

Achten Sie auf die **Gefahr** von elektrostatischen Entladungen. Sollten Sie ESD (Electrostatic Dischar- $\Delta$  ge) Ausrüstung besitzen, verwenden Sie diese bei der Montage. Ansonsten achten Sie darauf, die offen liegenden Bauteile und Kontaktstifte **nicht** zu berühren!

Stellen Sie sicher, dass die Gleisanlage **stromlos** ist.

Verbinden Sie zuerst den Decoder mit dem Entkupplungsgleis (**Fig.1**).

Um dies zu erleichtern verwenden Sie hierzu eine Pinzette oder eine kleine Zange, oder Sie biegen das Kabel des Decoders direkt am Stecker, fassen es 1-2 cm hinter dem Stecker an und fädeln so den Stecker in die Buchse des Entkupplers.

**Hinweis:** Die Buchse des Entkupplers besitzt eine Nut, die ein falsches Einstecken verhindert. Sollten Sie beim Einstecken also Schwierigkeiten haben, so drehen Sie einfach den Stecker des Kabels.

Der Decoder wird im Nachbargleis des Elektroentkupplungsgleises 61118, in den für das Einspeisungselement vorgesehen H-förmigen Steg, verbaut (**Fig. 2)**. Die Bauteilseite ist zur Gleisbettung schauend, da die Versorgung des Decoders über die vier Kontaktstifte erfolgt.

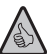

Wir empfehlen aus kupplungsmechanischen Gründen – wie im Vorbild – möglichst nur auf geraden S) Gleisabschnitten zu entkuppeln. Deshalb ist die Länge des Kabels darauf ausgelegt, in einer angrenzenden Geraden verbaut zu werden. Sollte Ihr Gleisplan eine solche Anordnung nicht zulassen und das Kabel zu kurz sein, so wenden Sie sich bitte an unsere Serviceabteilung.

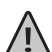

Der Decoder passt in den meisten Fällen nur in einer Ausrichtung in das Gleis, ohne dass Elemente des Gleisbettes den sachgerechten Einbau des Decoders behindern.

Bevor Sie den Decoder nun mit der beiliegenden Schraube vorsichtig befestigen, kontrollieren Sie nochmals die richtige Platzierung (**Fig. 2**). Vergewissern Sie sich, dass der Decoder mit seinen Bauteilen nicht auf Elementen der Gleisbettung aufliegt. Durch das Anziehen der Schraube wird der Decoder leicht nach innen gewölbt. Sollte er dabei nicht richtig platziert in der Bettung liegen, kann es zu starken mechanischen Spannungen kommen, welche den Decoder zerstören. Für diese Schäden kann keine Gewähr übernommen werden!

#### **Handhabung des Entkupplungsdecoders**

Der Entkupplungsdecoder ist ab Werk mit der **Weichenadresse 80**<sup>1</sup> programmiert. Er kann **nicht** mit **Lokadressen** geschaltet werden, ist also für den Betrieb – nur – mit der Lokmaus 2/R3 nicht geeignet. Bei jeder Betätigung einer Weichenstelltaste (geradeaus oder abzweigend) auf seine Adresse, reagiert der

<sup>1</sup> Nur im ROCONet-System. Bei anderen Systemen ergibt sich aus Kompatibilitätsgründen zum ROCONet eine Adressverschiebung von 4 Stelle abwärts.

Decoder mit einer Zustandsänderung des Entkupplers.

Betätigen Sie nun die Abzweig- oder die Geradeaus-Taste, so wird sich der Entkuppler heben. Er bleibt nur für eine gewisse Zeit in dieser Position, bevor er sich wieder automatisch senkt. Diese Zeit bis zur automatischen Deaktivierung können Sie über die CV35 verändern. Wollen Sie, dass sich der Entkuppler früher senkt, so drücken Sie nochmals die Abzweig- oder Geradeaus-Taste.

#### **Programmieren des Entkupplungsdecoders**

Sie versetzten den Enkupplungsdecoder wie folgt in den Programmiermodus:

- **1.** Geben Sie fünfmal hintereinander (innerhalb von max. fünf Sekunden) den gleichen Weichenstellbefehl (geradeaus oder abzweigend) auf seine aktuelle Adresse.
- **2.** Der Decoder befindet sich nun im Programmiermodus und zeigt dies durch wiederholtes periodisches Schalten an.
- **3.** Nach 30 Schaltungen, bzw. 15 Schaltzyklen (auf und ab) verlässt der Decoder den Programmiermodus selbstständig.
- **4.** Um den Programmiermodus vorzeitig zu verlassen, programmieren Sie die CV80 auf '0'.

Sie können den Decoder im Normalfall nur über seine aktuelle Adresse in den Programmiermodus versetzen. Sollten Sie diese Adresse vergessen, so gibt es den **Ausweg** auf die Werksadresse '80' die Programmieranweisung anzuwenden. Sobald der Decoder im Programmiermodus ist, zeigt er das durch das periodische Schalten an und Sie können eine neue Adresse vergeben, bzw. andere Einstellungen vornehmen.

#### **Anmerkung:**

Die CV-Werte können **nicht** ausgelesen werden.

#### **Programmieren der Adresse mit der MULTIMAUS®:**

- **1.** Wechseln Sie in der MULTIMAUS® in den **Weichenmodus**.
- **2.** Bringen Sie den Entkupplungsdecoder in den **Programmiermodus**.
- **3.** Geben Sie mit der MULTIMAUS® die gewünschte Weichenadresse mit den Funktionstasten ein.
- **4.** Bestätigen Sie die Eingabe mit einer der Pfeiltasten.
- **5.** Der Entkupplungsdecoder ist nun auf diese Adresse programmiert und reagiert nur auf dieser.

#### **Programmieren der Adresse mit dem RouteControl:**

- **1.** Bringen Sie den Entkupplungsdecoder in den **Programmiermodus**.
- **2.** Geben sie die gewünschte Weichenadresse mit den Zifferntasten ein.
- **3.** Bestätigen Sie die Eingabe mit einer der Weichenschalttasten.
- **4.** Der Entkupplungsdecoder ist nun auf diese Adresse programmiert und reagiert nur auf dieser.

Beim Programmieren der Adresse verlässt der Decoder den Programmiermodus sofort wieder. Man braucht die restlichen Schaltzyklen also nicht abwarten, bzw. die CV80 auf ,0' zu programmieren. **Hinweis:** Die Programmierung ist mit ROCOmotion nicht möglich

### **Programmieren der möglichen CVs:**

Die Programmierung der CV-Werte erfolgt, wie in den Handbüchern der MULTIMAUS® und Lokmaus 2/ R3 beschrieben.

Um den Decoder zu programmieren, müssen Sie ihn wie beschrieben in den Programmiermodus versetzen. Wichtig ist, dass sich der Decoder nach jedem Programmiervorgang (außer Adressprogrammierung) noch im Programmiermodus befindet und dies mit dem periodischen Schalten anzeigt. Wollen Sie keine weiteren Werte programmieren, lassen Sie die restlichen Schaltzyklen verstreichen, oder programmieren Sie die CV80 auf ,0' um den Programmiermodus vorzeitig zu verlassen.

Sie müssen alle Loks von der Anlage entfernen, da diese die Werte für die entsprechende CV ggf. übernehmen.

# Roco

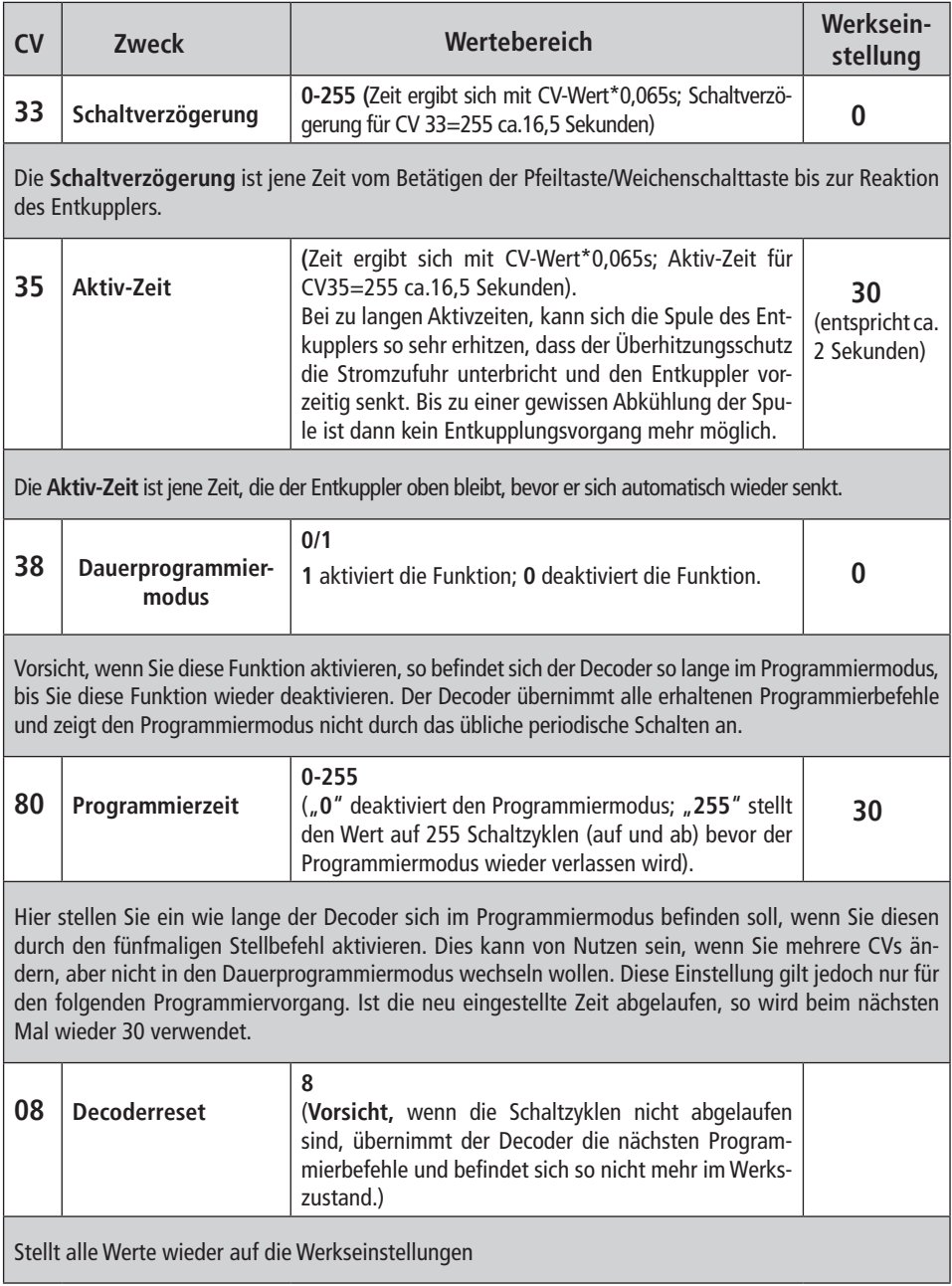

# **De-coupling decoder GB**

The de-coupling decoder 61197 is used to switch the 61118 **electric de-coupling track** of the GeoLine track system.

- Usable **only** in digital operation
- Addressable via **switch addresses** 1-1024
- **EXECO In digital operation controllable with the ROCO system**
- Adjustable via CV-values
- **EXECTED Protected against short-circuits and overheating**
- **EXECUTE:** Very compact design
- Can be installed in the bed of the **adjoining track** as self-contacting (not in switches!)

#### **Installation and connection**

Read the description **before** beginning the installation!

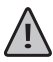

Attention: **Danger** of electrostatic discharges. If you have ESD (Electrostatic Discharge) - equipment use it during installation. If not, ensure that you do **not** touch the exposed components and contact pins!

#### Ensure that the track system is **current-free**.

First, connect the decoder with the de-coupling track (**Fig.1**).

To facilitate this, use tweezers or small pliers, or bend the cable of the decoder directly at the plug, but hold it 1-2 cm behind the plug and this way thread the plug into the socket of the de-coupler.

**Note:** The socket of the de-coupler has a groove that prevents incorrect plugging. If you have problems when plugging, simply turn the plug of the cable.

The decoder is installed in the adjoining track of the de-coupling track 61118, into the H-shaped ligament provided for the feeding element **Fig. 2**. The components are facing the track bed, as the supply of the decoder happens via the four contact pins.

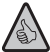

We recommend, for reasons of coupling mechanics,  $-$  as in the example  $-$  to uncouple only on straight stretches of track, if possible. Therefore the length of the cable is designed to be installed in an adjoining straight stretch. If your track plan does not allow such arrangement and the cable is too short, please contact our service department.

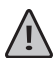

In most cases, the decoder will fit into the track only in one direction without elements of the track bed impeding proper installation of the decoder.

Before fastening the decoder carefully with the supplied screw, check once again the correct position (**Fig. 2**). Also ensure that the decoder with it components does not lay on elements of the track bed. By fastening the screw the decoder becomes slightly concave. If it is not correctly positioned in the bed, this may result in severe mechanic tension, which destroys the decoder. These damages are not covered by warranty!

### **Handling the de-coupling decoder**

The decoupling decoder is factory-programmed with **switch address 801** . It is **not** possible to program **engine addresses**; therefore it is not suitable for operation – only – with engine mouse 2/R3.

Any time the positioning key for the switch is pressed (straight or diverging) to its address, the decoder will react by altering the status of the de-coupler.

If you press the key for diverging or straight, the de-coupler will raise. It will remain in this position only for a certain time before lowering automatically. The period until automatic de-activation can be modified via CV35. If you want the de-coupler to lower sooner, press the key diverging or straight again.

### Roco

#### **Programming the de-coupling decoder**

To bring the de-coupling decoder into programming mode proceed as follows:

- **1.** Repeat the same switch positioning command (straight or diverging) five times (within max five seconds) to its current address.
- **2.** The decoder is now in programming mode; this is indicated by repeated periodic switching.
- **3.** After 30 switching events, or 15 switching cycles (up and down) the decoder will automatically leave programming mode.
- **4.** To leave programming mode sooner, program the CV80 to '0'.

Normally, you can bring the decoder into programming mode only via its current address. If you have forgotten this address, it is possible to use, as an **alternative** the factory address '80' for programming instructions. As soon as the decoder is in programming mode, it indicates this by periodic switching and you may now allocate a new address, or carry out other settings.

#### **Note:**

The CV-values can**not** be read out.

#### **Programming the address using the MULTIMAUS®**

- **1.** Use the MULTIMAUS® to change into **switch mode**.
- **2.** Bring the de-coupling decoder into **programming mode**.
- **3.** Use the MULTIMAUS® to enter the desired switch address by means of the function keys.
- **4.** Confirm entry with one of the arrow keys.
- **5.** The de-coupling decoder is now programmed to this address and will react only there.

### **Programming the address using RouteControl**

- **1.** Bring the de-coupling decoder into **programming mode**.
- **2.** Enter the desired switch address using the number key.
- **3.** Confirm entry with one of the keys of changing the switch.
- **4.** The de-coupling decoder now programmed to this address and will react only there.

After programming the address the decoder leaves the programming mode immediately. It is not necessary to wait for the remaining switching cycles, or program the CV80 to "0".

**Note:** Programming is not possible with ROCOmotion

### **Programming the possible CVs**

The CV-values are programmed as described in the manuals for MULTIMAUS® and Lokmaus 2/R3.

To program the decoder it must be set into programming mode as described.

It is important that the decoder remains in programming mode after each programming procedure (except address programming) and indicates this by periodic switching. If you do not want to program any other values, allow the remaining switching cycles to expire, or program the CV80 to '0' to leave programming mode earlier.

You must remove all engines from the system, as they may accept the values for the respective CV.

<sup>1</sup> Only in ROCONet system. For other systems compatibility reasons to ROCONet necessitate an address shift of 4 digits down.

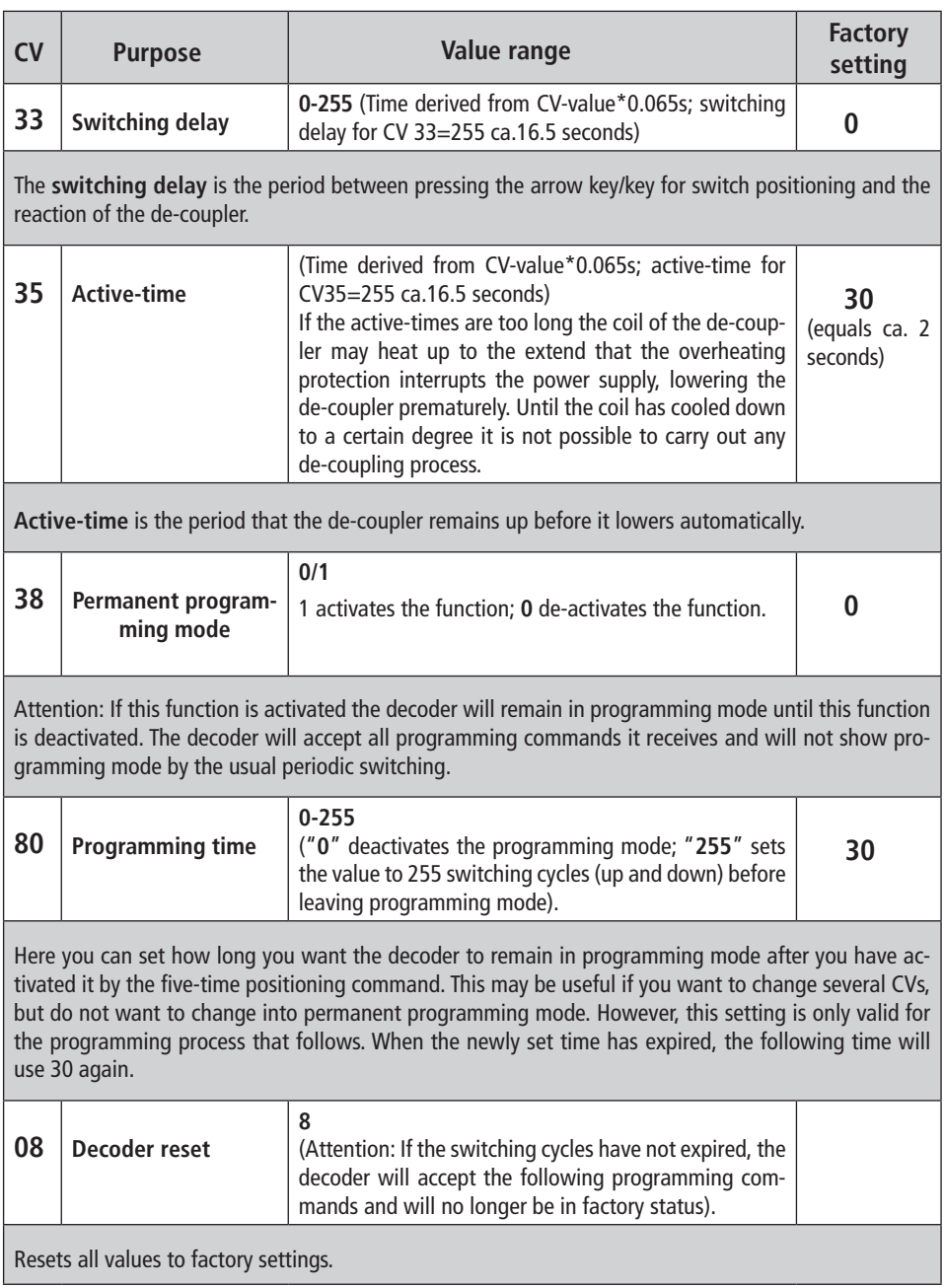

## $\boldsymbol{R}$ ara

# **Décodeur numérique pour rail de dételage F**

Le décodeur numérique réf. 61197 a été conçu spécialement pour le rail de dételage réf. 61118 de la voie »GéoLine«.

- À utiliser uniquement en commande numérique format »DCC« ;
- Adressable uniquement par les adresses »appareils de voie« 1 à 1024 ;
- Adressable par tous les composants numérique du système ROCO
- **EXECUTE:** A justable par variation des variables de configuration »CV $\alpha$ ;
- Protégé contres les court-circuits et les surcharges thermiques ;
- Construction très compacte :
- À monter sous le ballast d'un élément de voie voisin assurant automatiquement les contacts électriques avec les rails (pas à installer sous le ballast d'un aiguillage, etc. ! ) ;

#### **Montage et raccordement**

Prière de bien vouloir lire, détail par détail, le mode d'emploi du décodeur **avant** tout montage!

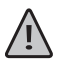

Veuillez bien tenir compte du danger des décharges électrostatiques nuisibles. Si vous disposez d'un équipement anti-électrostatique, veuillez-vous en servir lors du montage. Si non, prière de bien veiller à **ne pas** toucher **ni** les composants électroniques, **ni** les bornes de contact !

Vérifiez également, avant de commencer le montage, que les voies de votre réseau soient complètement **hors tension**.

Connectez d'abord le décodeur avec le moteur du rail de dételage (voir fig. 1).

Pour vous faciliter ce travail, servez-vous d'une petite pince plate ou de brucelles. Autre possibilité:pliez le câble du décodeur directement après sa fiche, prenez-le ensuite 1 à 2 cm derrière la fiche et enfichez-la finalement à la prise correspondante du moteur du rail de dételage.

**Important :** La prise du moteur est équipée d'une petite fente servant de détrompeur pour éviter les erreurs éventuelles de position de la fiche. Donc, si vous avez des difficultés a enficher la fiche dans la prise, veuillez la tourner de 180° et enfichez-la ensuite de nouveau.

Le décodeur-même est à monter dans la traverse en forme de H aménagée sous le ballast d'un élément de voie ordinaire voisin normalement prévu pour y installer un élément d'alimentation en courant de traction (voir fig. 2). Le décodeur est à monter de telle façon que les composants électroniques soient orientés vers le ballast, car l'alimentation du décodeur se fait par les quatre petites goupilles du décodeur touchant invisiblement les rails.

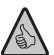

Conformément aux données du train réel et pour des raisons mécaniques de fonctionnement des attelages, nous vous conseillons d'installer votre rail de dételage et ses éléments de voie voisins dans une section droite de votre réseau. C'est aussi pourquoi la longueur du câble du décodeur fut fixée de telle façon que l'installation du décodeur se fasse sous un élément de voie droit voisin. Si le plan de votre réseau ne permet pas une telle disposition et que le câble s'avère donc trop court, veuillez vous adresser à notre S.A.V. !

Dans la plupart des cas le décodeur ne permet qu'une seule orientation lors de son montage sous un élément de voie »géoLine« sans que les différentes arêtes fonctionnelles du ballast gênent le montage conforme du décodeur.

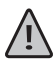

Avant de fixer définitivement, avec précaution, le décodeur dans le ballast par la vis jointe à la fourniture veuillez contrô-ler encore une fois sa position correcte (voir fig. 2). Vérifiez surtout que le décodeur ne repose pas par ses composants électroniques sur des détails constructifs du dessous de ballast. En serrant légèrement la vis de fixation le décodeur subit un léger fléchissement vers l'intérieur. S'il n'est pas correctement positionné dans le ballast à cet instant, il y a risque de dommages par les fortes tensions mécaniques résultantes. Nous refusons toute garantie en cas de dommages dus à des erreurs de montage !

## **Manipulation du décodeur**

À sa sortie d'usine, le décodeur est programmé à l'adresse »appareils de voie« n° 80(1). Il **n'est pas préparé**  en vue d'une commande éventuelle par une adresse »traction«. Donc, un emploi du décodeur uniquement avec une loco-souris des types 2 et R3 et sans clavier »aiguillages« ou »Route Control« n'est pas possible. Chaque fois qu'il y a une action sur une touche »appareils de voie« de la MULTIMAUS®, le décodeur déclenche un changement de position de la rampe de dételage.

Si vous pressez – une fois tout installé – la touche »dévié« ou »tout droit«, la rampe de dételage se lève. Elle restera dans cette position pour quelques instants avant de reprendre sa position de repos. Ce délai de la position »rampe levée« peut être modifié par la variable »CV 35«. Si vous voulez occasionnellement baisser la rampe plus tôt que programmé (donc sans modifier le délai fixé par la variable »CV 35«), vous pressez encore une fois la touche »dévié« ou la touche »tout droit«.

#### **Principaux renseignements concernant la programmation du décodeur :**

Par la procédure décrite ci-après, vous commutez le décodeur au régime »programmation« :

- **1.** À l'adresse actuelle du décodeur envoyez cinq fois en moins de cinq secondes la même commande d'aiguilles (soit »dévié«, soit »tout droit«).
- **2.** Le décodeur a activé son régime »programmation« et l'affiche en actionnant périodiquement la rampe de dételage.
- **3.** Après 30 mouvements de la rampe (soit 15 pour lever la rampe et 15 pour la baisser) le décodeur quitte automatiquement le régime »programmation«.
- **4.** Pour quitter le régime »programmation« plus vite, programmez la variable »CV 80« à la valeur »0«. En général vous n'avez accès au régime »programmation« du décodeur que par son adresse actuelle. Si vous avez oublié cette adresse par malchance, il y a toutefois la possibilité d'appliquer ce mode d'accès en régime »programmation« à l'adresse »80«. Dès que le régime »programmation« du décodeur est enclenché, le décodeur communique ce fait par des mouvements périodiques de la rampe de dételage. Vous avez alors la possibilité de programmer, de nouveau, l'adresse ou de modifier d'autres variables du décodeur.

#### **A savoir :**

Il n'y a pas possibilité de lire les valeurs actuellement stockées dans les différentes variables »CV« du décodeur.

### **Programmation de l'adresse à l'aide de la MULTIMAUS®**

- **1.** Commutez votre MULTIMAUS® au mode **»appareils de voie«** ;
- **2.** Mettez le décodeur du rail de dételage au régime **»programmation«** ;
- **3.** Composez sur votre MULTIMAUS® la nouvelle adresse »appareils de voie« par les touches de fonctions ;
- **4.** Confirmez la nouvelle adresse ainsi composée en actionnant une des touches »flèches« ;
- **5.** Le décodeur est maintenant programmé à cette adresse et ne réagit plus qu'à celle-ci.

### **Programmation de l'adresse à l'aide du clavier »RouteControl«**

- **1.** Mettez le décodeur du rail de dételage au régime **»programmation«** ;
- **2.** Composez l'adresse »appareils de voie« voulue à l'aide des touches numériques du clavier ;
- **3.** Confirmez cette nouvelle adresse par une des touches »dévié« ou »tout droit« ;
- **4.** Le décodeur est maintenant programmé à cette adresse et ne réagit plus qu'à celle-ci.

Immédiatement après avoir programmé l'adresse »appareils de voie« du décodeur ce dernier quitte son

<sup>(1)</sup> Cette adresse n'est valable qu'au système de commande numérique »ROCONet«. Dans d'autres systèmes de commande numérique au format DCC il y a un déplacement d'adresse (un »offset«) de quatre places vers le bas (donc à l'adresse n° 76).

## $\boldsymbol{R}$ ara

régime »programmation« sans nécessiter aucune autre opération. Donc pas besoin dans ce cas d'attendre la fin du cycle des mouvements périodiques de la rampe du rail de dételage ou de le quitter exprès en programmant la valeur »0« à la variable »CV 80« du décodeur.

#### **À noter :**

La programmation du décodeur du rail de dételage par l'interface »ROCOmotion« n'est pas possible…

#### **Comment programmer les variables »CV« effectivement programmables**

La programmation des valeurs des différentes variables »CV« du décodeur se fait comme décrit dans les manuels de la MULTIMAUS® ou des loco-souris types 2 et R3.

Pour programmer les différentes variables »CV« du décodeur, il faut le commuter au régime »programmation« comme décrit auparavant. Important à savoir : abstraction faite de la programmation de l'adresse du décodeur où il quitte le régime »programmation« immédiatement, le décodeur reste encore au régime »programmation« jusqu'à la fin du cycle des mouvements périodiques de la rampe de dételage et l'indique ainsi. Si vous ne voulez plus programmer encore d'autres valeurs »CV«, laissez passer tout simplement les cycles ou programmez un »0« à la variable »CV 80« pour quitter immédiatement le régime »programmation«.

Important : Avant de passer à la programmation du décodeur, il faut enlever du réseau toute locomotive etc. sinon leurs décodeurs enregistrent dans leurs variables »CV« les valeurs destinées uniquement aux variables du décodeur du moteur du rail de dételage.

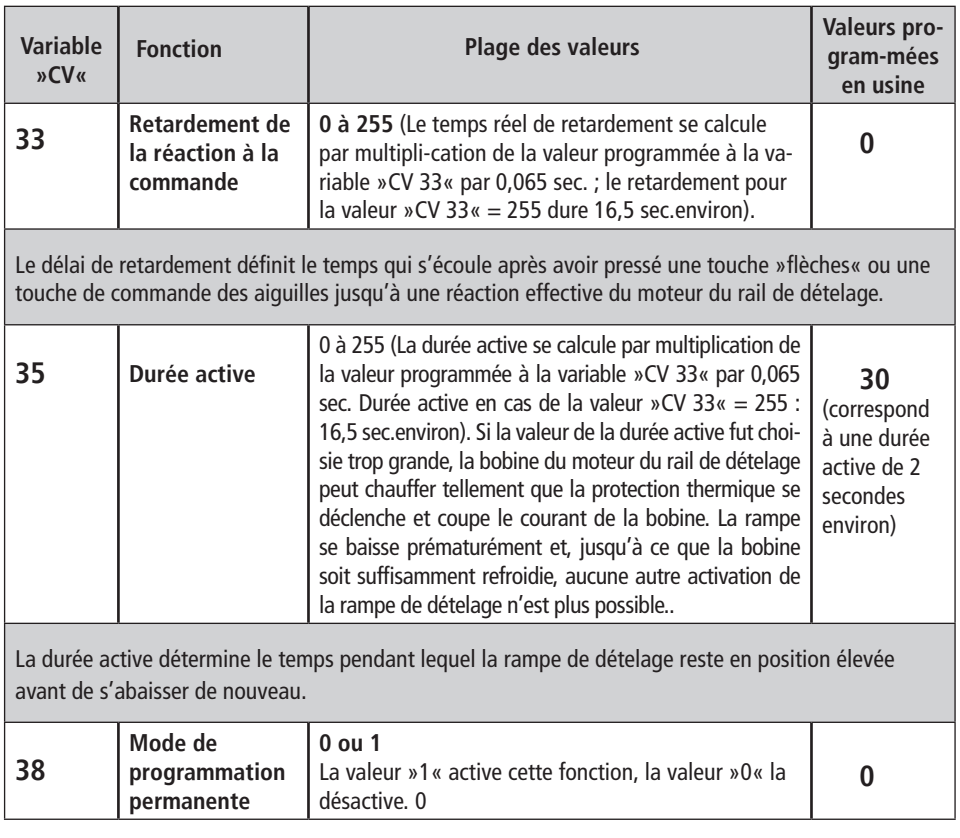

### **Liste des variables »CV« programmables**

Attention : Si vous activez cette fonction, le décodeur reste dans le régime »programmation« en permanence jusqu'à ce que vous désactiviez expressément cette fonction. Autant que le décodeur reste dans le régime »programmation«, il enregistre toutes les valeurs des différentes variables »CV« appelées **sans** afficher expressément son régime »programmation« par des mouvements périodiques de la rampe de dételage.

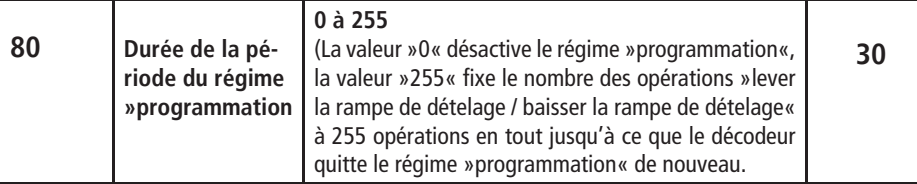

Par cette variable, vous programmez la durée du régime »programmation« du décodeur une fois que vous l'avez commuté dans ce régime en pressant cinq fois de suite une des touches commandant la position des appareils de voie. Cela peut être bien utile si vous avez à modifier les valeurs de plusieurs variables sans vouloir commuter le décodeur au mode »programmation permanente«. Mais attention : Cette programmation de la durée du régime »programmation« ne s'applique qu'à la programmation des variables qui suit directement. Une fois cette nouvelle durée écoulée, le décodeur retourne à la durée standard résultant de la valeur »30« programmée en usine.

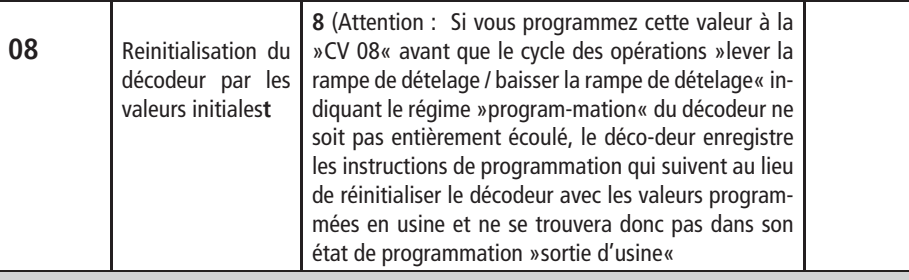

Cette variable, programmée à la valeur »8«, permet de réinitialiser les variables »CV« du décodeur par les valeurs d'origine.

Änderungen von Konstruktion und Ausführung vorbehalten! • We reserve the right to change the construction and design! • Nous nous réservons le droit de modifier la construction et le dessin! • Ci riserviamo il diritto di variare la costruzione e il design! • Verandering van model en construcie voorbehounden.

Bitte diese Beschreibung zum späteren Gebrauch aufbewahren! • Please retain these instructions for further reference! • Pière d'bien vouloir conserver ce mode d'emploi en vue d'une future utilisation! • Conservate queste istruczioni per un futuro utiliozzo! • Deze handleding altijd bewaren.

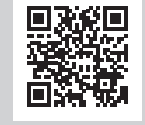

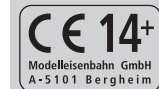

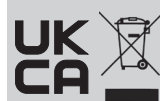

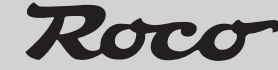

Modelleisenbahn GmbH

Plainbachstraße 4 A - 5101 Bergheim Tel.: 00800 5762 6000 AT/D/CH (kostenlos / free of charge / gratuit)

International: +43 820 200 668 (zum Ortstarif aus dem Festnetz; Mobilfunk max. 0,42 € pro Minute inkl. MwSt. / local tariff for landline, mobile phone max. 0,42 €/min. incl. VAT / prix d'une communication locale depuis du téléphone fixe, téléphone mobile maximum 0,42 € par minute TTC)

8061197920 III / 2022